## ILAR – Desktopoberfläche mit Blitzzugriff Adressdaten

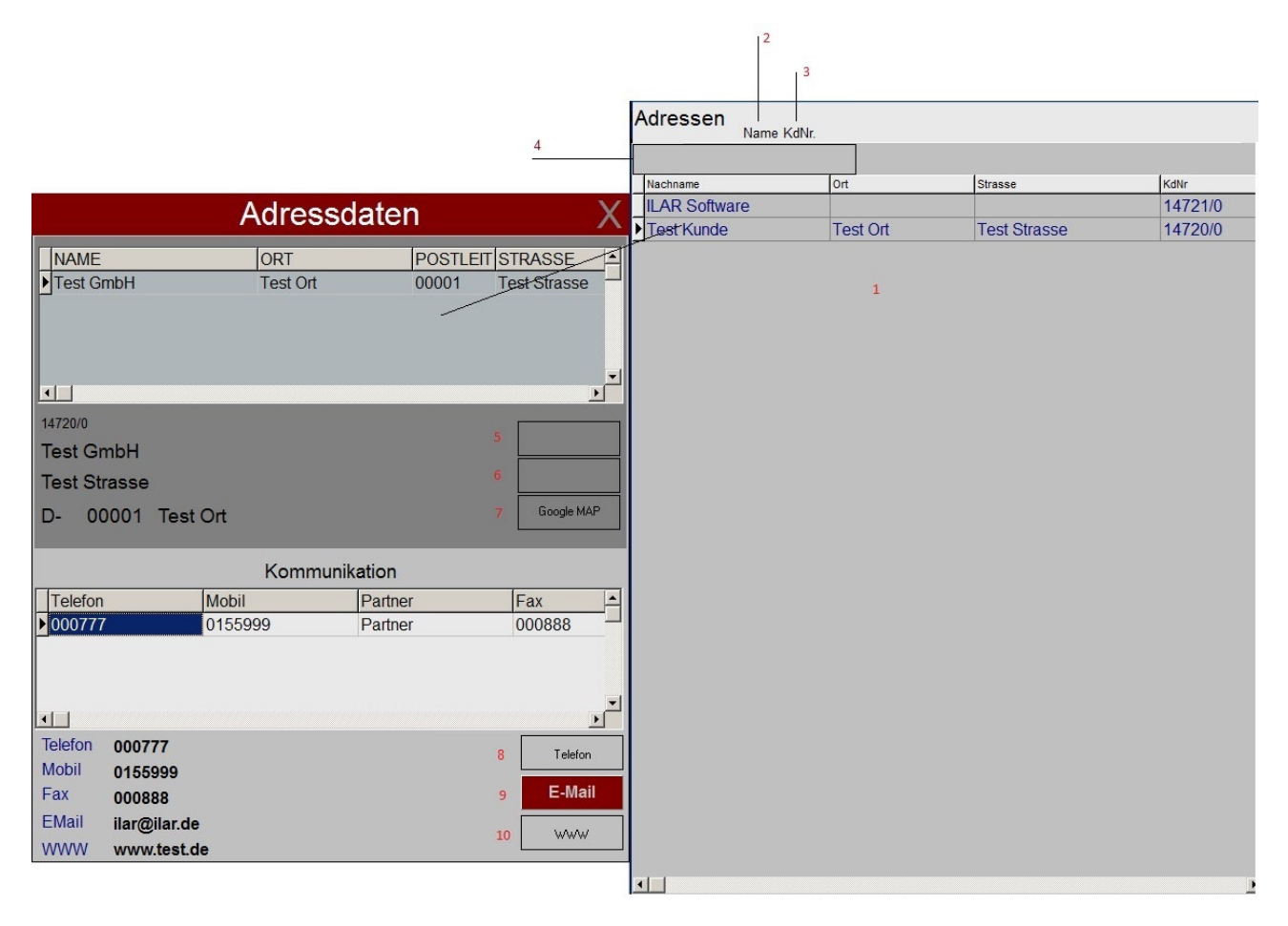

Tabelle aller erfassten Adressen

- 2 Sortiert nach Name
- 3 Sortiert nach Nummer
- 4 Suchfeld

Alle vorhandenen Zweigstellen(Lieferanschriften)

- 5 Freie Aktivierung eines Programmtools
- 6 Freie Aktivierung eines Programmtools
- 7 Standortanzeige mit Google-Maps

Alle vorhandenen Kommunikationsdaten (bis zu 100 Ansprechpartner)

- 8 Direkte Telefonanwahl( nur in Verbindung mit geeigneter Hardware)
- 9 Emailversand (Ilar-EMail oder Outlook)
- 10 Aufruf Internetseite (wenn vorhanden)